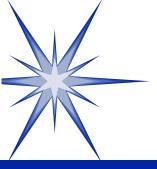

## Introduction to C#.NET

by Derek Peacock

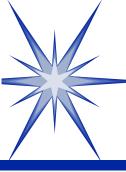

## Classes & Objects

- A program is a set of interacting classes
- A class contains methods and properties
- A class represents one specific object in the problem domain (e.g. Car, Student, Product)
- Classes are used as a blueprint for creating objects which are used when the program runs.

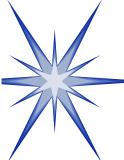

## Example Class

#### Account

Account Number
Account Holder
Current Balance

Get Balance Make Deposit Make Withdrawal

#### **Private Attributes**

Account.CurrentBalance = £1,000,000

#### **Public Methods**

balance = Account.GetBalance();

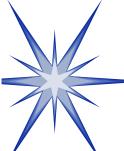

## Programming in C#.NET

```
∃ namespace ConsoleCsExamples
                                                                     Class Program
     class Program
        static void Main(string[] args)
                                                                     Executable
            ConvertToEuros();
                                                                     statements
        /// <summary>
        /// A simple method to ask the user to enter an
        /// amount in pounds (GBP) and convert it to
                                                                     Function
        /// Euros (EUR) using the current exchange rate
                                                                       (Method)
        /// </summary>
        static void ConvertToEuros()
            const decimal ExchangeRate = 1.24710M;
                                                                     Variables
            decimal pounds; // GBP
                                                                       (Attributes)
            decimal euros; // EUR
```

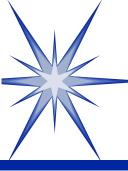

## Program Errors

### Syntax errors

- **■** Mistakes in using the language
- □ Program will not execute (run)
- **I**Mistakes indicated by wavy underline

#### Semantic errors

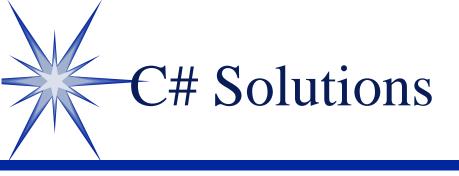

#### **Solutions**

- Name of solution = name of main folder
- **II** Contains 1 or more projects

## Projects

- II Contain one or more classes

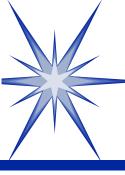

# Visual Studio Projects

- Store Apps
  (WPF)
- Windows Forms
- ○Class Library
- Web Forms
- **∞MVC**
- Windows Azure

- MS Office
- **SharePoint**
- Reporting
- SilverLight
- Test Projects
- **∞WCF**

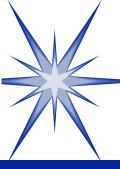

## Visual Studio Main Folder

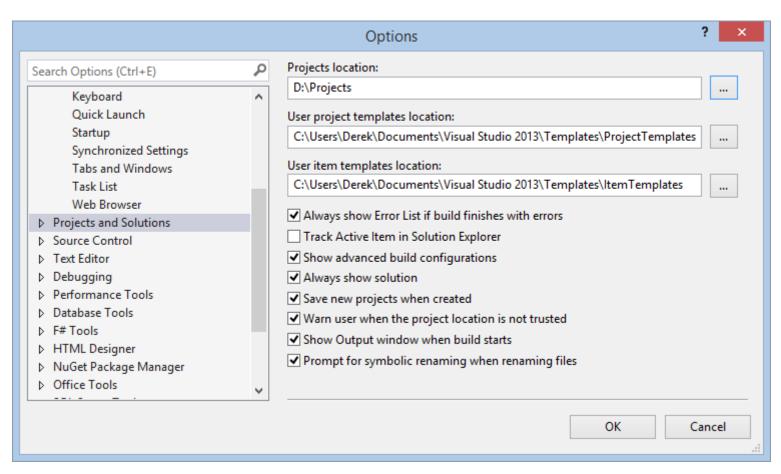

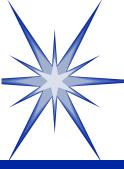

# Solution Explorer

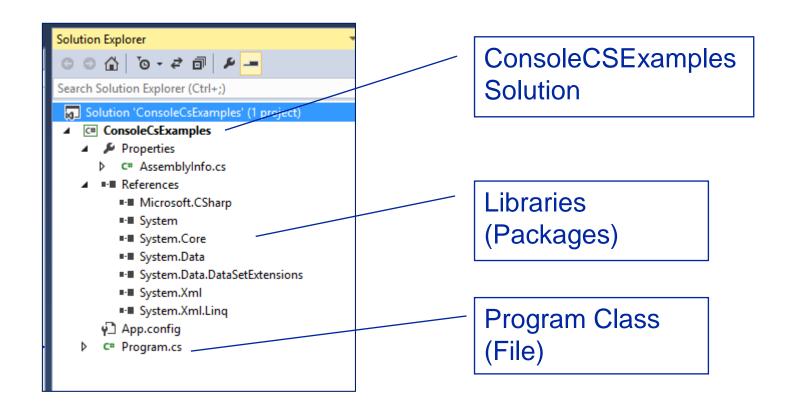

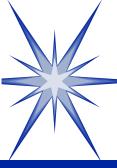

## Toolbox of GUI Controls

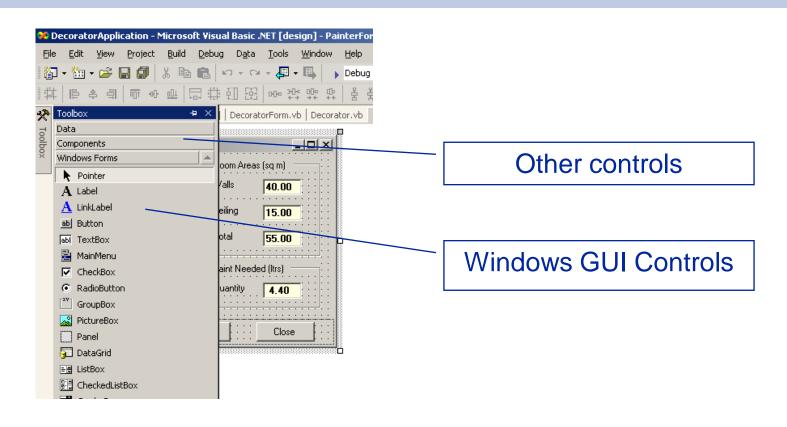

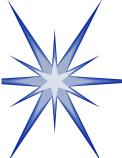

## Form Control Properties

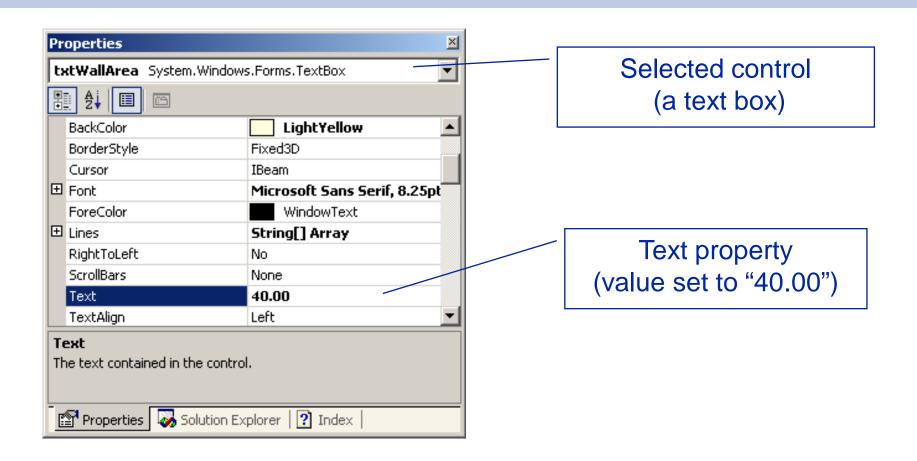

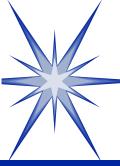

## WPF Controls

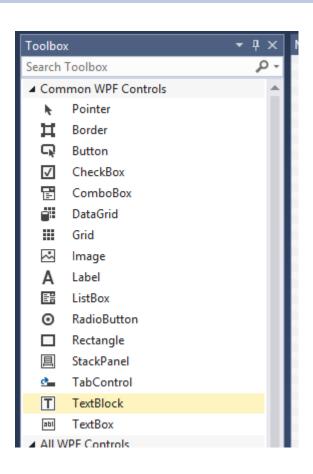

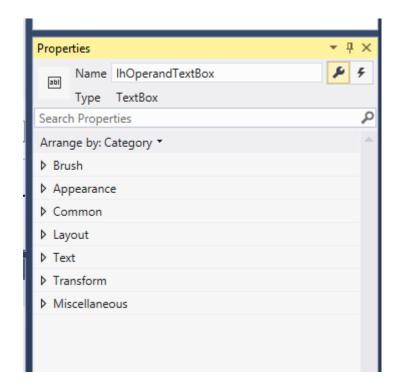

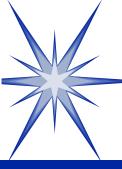

## HTML Controls

| <b>⊿</b> HTM | IL               |
|--------------|------------------|
| k            | Pointer          |
| CĎ.          | Input (Button)   |
| Š.           | Input (Reset)    |
| Š.           | Input (Submit)   |
| abc          | Input (Text)     |
| 300          | Input (File)     |
| ××           | Input (Password) |
| $\checkmark$ | Input (Checkbox) |
| 0            | Input (Radio)    |
| abl          | Input (Hidden)   |
| ab           | Textarea         |
|              | Table            |
| ~~           | lmage            |
| <b>=</b>     | Select           |
| _            | Horizontal Rule  |
| -8           | Div              |

| Properties            |           |
|-----------------------|-----------|
| <img/>                |           |
|                       |           |
| (id)                  |           |
| accesskey             |           |
| alt                   |           |
| aria-activedescendant |           |
| aria-atomic           | False     |
| aria-autocomplete     | none      |
| aria-busy             | False     |
| aria-checked          | undefined |
| aria-controls         |           |
| aria-describedby      |           |
| aria-disabled         | False     |
| aria-dropeffect       | none      |
| aria-expanded         | undefined |
| aria-flowto           |           |

# GUI - Code Only

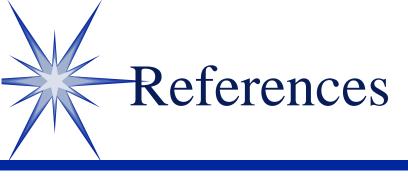

- "Microsoft Visual C# Step by Step" by John Sharp (2014) Microsoft Press £19 (£14 Kindle)
- ©Chapter 1